## Guide to the use of the archiquiz software

## MAIN FEATURES OF THE SOFTWARE:

Once downloaded and extracted the folder you will find yourself in front of a html page nicknamed "ARCHIQUIZ

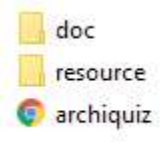

31/07/2019 08:23 Cartella di file 31/07/2019 08:46 Cartella di file 31/07/2019 08:55 Chrome HTML Do... 1 KB

Double click and you will be on the start page.

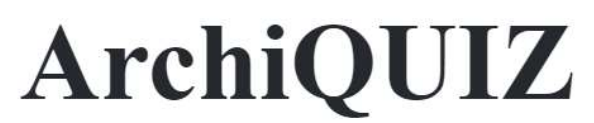

Ideato e progettato da Gianluca Di Mauro, Gabriele Fichera e Mario Lo Giudice

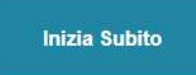

Select "start immediately", finding yourself on the chapter index page.

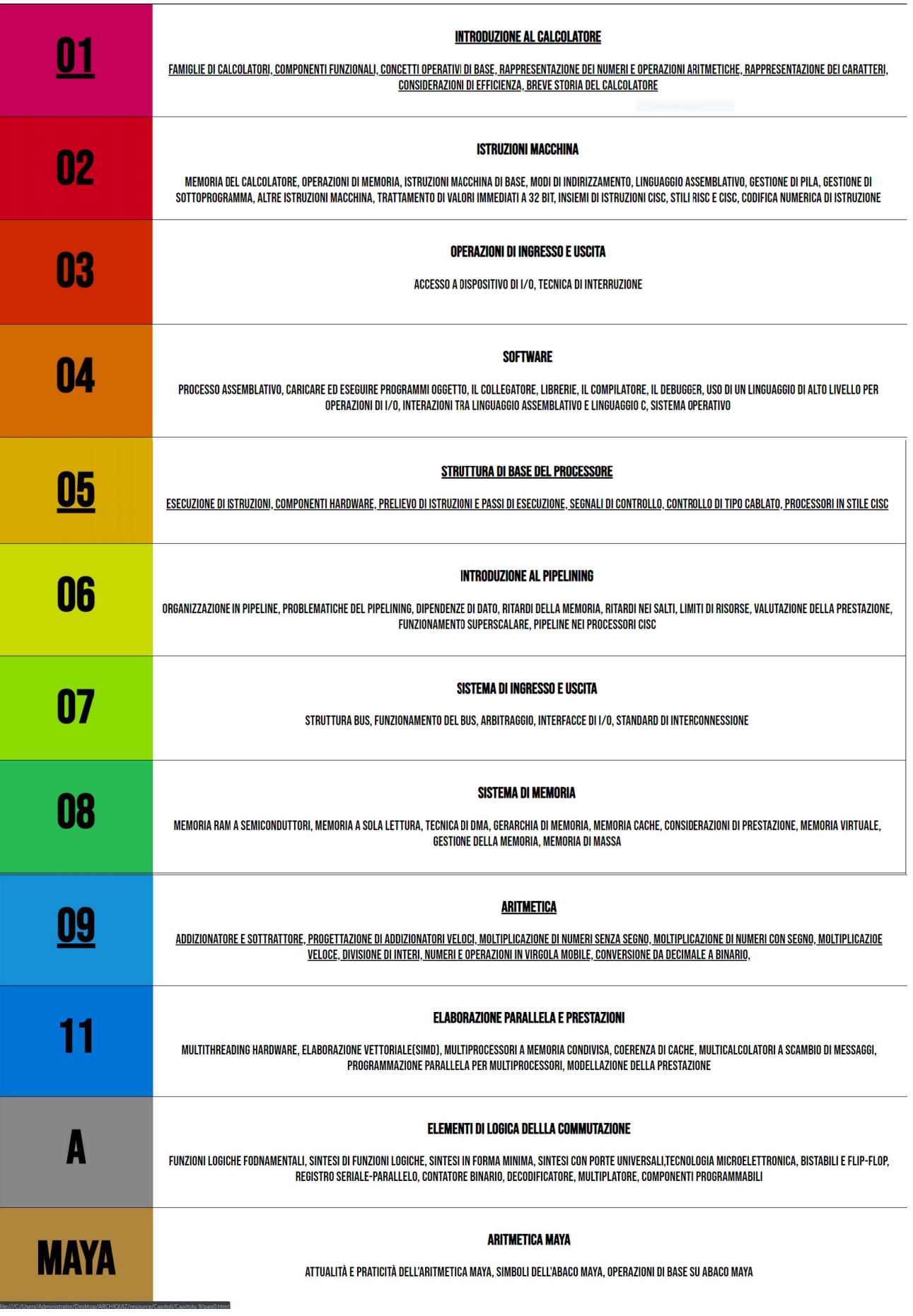

Once here it will be enough to select the chapter, which you wants to answer.

Each question has 4 answer options, once you have selected the answer you will be told, whether the answer is correct or not a brief theoretical explanation of what you have just requested.

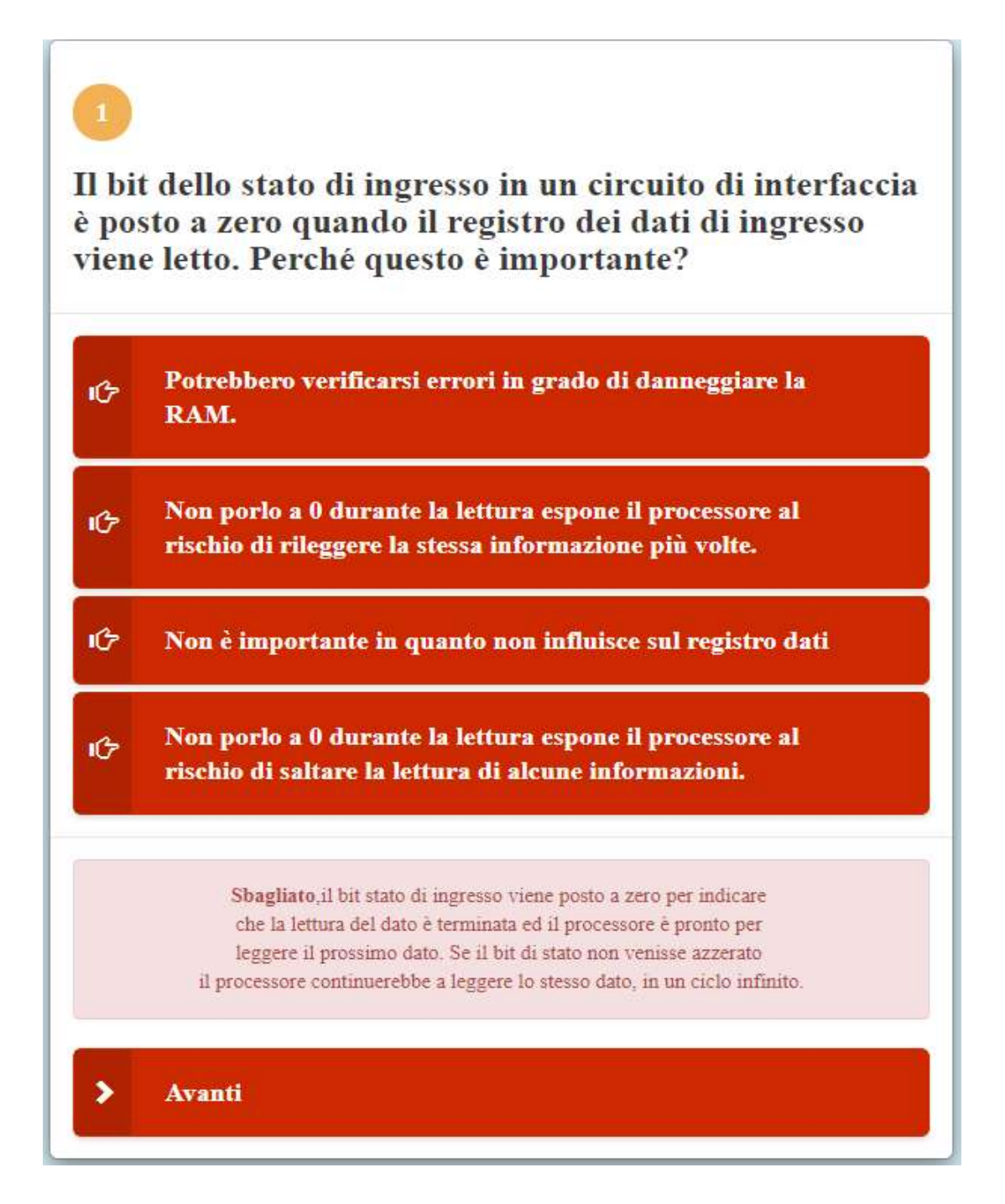

Once the questions of the current chapter are finished, it will be possible to return to the index and select a new chapter to practice on.

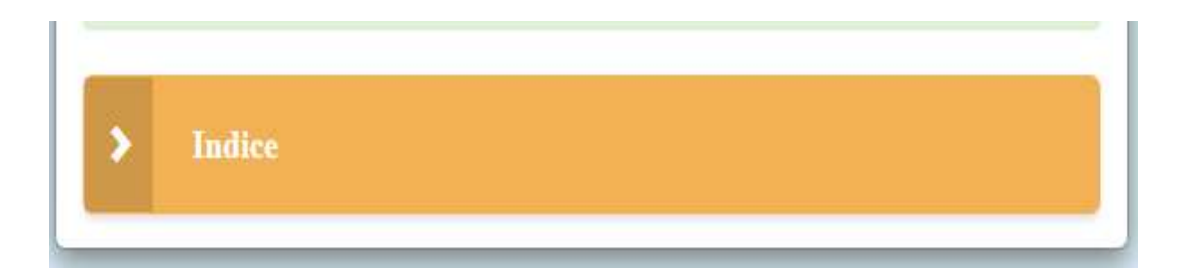